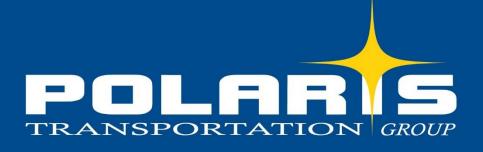

## ONLINE PORTAL GUIDE

# WELCOME TO OUR QUICK REFERENCE GUIDE

Our quick reference guide provides Instructions on how to use our online customer portal platform

## POLARIS ONLINE PORTAL GUIDE

#### Getting Started!

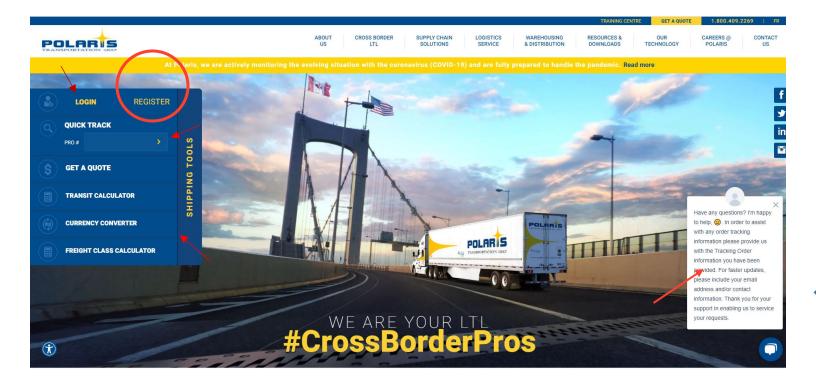

Log onto polaristransport.com

#### **HOMEPAGE FEATURES**

**Register** – New account holders must register using the unique access code provided by our customer care team. You should have received a Welcome Package with your access code. Click the Register button to create your online account. Fill out the form and use the access code provided by our customer care team. You can create your own username and password. If you already have an account set up, you can access your account by clicking **Login**.

Login – Once you have registered online, you can login to your account. Login with your username and password.

Quick Track - You can track your shipment without being logged in! Enter your order number (starting with a P), Polaris load confirmation number or our partner order and pro bill number.

Transit Calculator - You can use our transit time calculator without logging into your account for quick shipment transit times.

Freight Class Calculator – Our new Class Rate Calculator can provide you with single or multiple class rates.

**Online Chat** - Our customer care team is available Monday to Friday from 8am – 5pm EST to answer any of your questions in real-time.

**Do not use QUOTE REQUEST on the homepage – Please log into your account to receive your special rates and quotes**. This is for users who do no yet have a Polaris account.

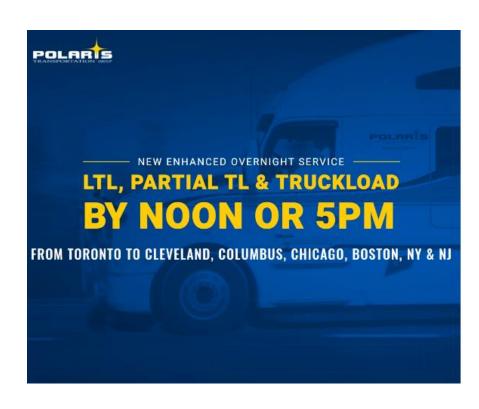

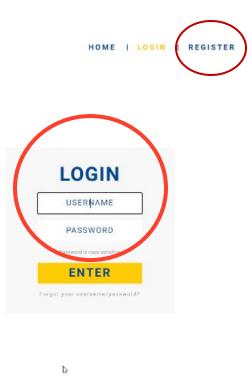

Login to your account

1.

- Enter your username and password to access rates, place orders, track your shipment and view history.
- For new users, you must register and create a profile using your access code provided in our Welcome Package. You can create your own username and password. Some customers may have been provided a username & password.
- If you have any technical issues logging in, you can contact customercare@polaristransport.com
- One you are logged in you will land on our trace page. Just simply close (x) out of the screen. This feature is a benefit for quick tracking of future orders.

| 2021 S<br>Votin | HIPPER'S<br>G IS NOV  | CHOICE 🐗            | Adjustics<br>221<br>CLICK HERE<br>TO COMPLETE<br>THE SURVEY |            |           |               |            |             |              | _                 |        |          |                       |                     |                     |                    |           |
|-----------------|-----------------------|---------------------|-------------------------------------------------------------|------------|-----------|---------------|------------|-------------|--------------|-------------------|--------|----------|-----------------------|---------------------|---------------------|--------------------|-----------|
| Order Entry     | Your Rate Transit Tir | ne Calculator Trace | e Change_log                                                |            |           | Trace Options |            |             |              | ×                 |        |          |                       |                     | 2 +                 | Welcome Tea        | am WW ABI |
| Trace           |                       |                     |                                                             |            |           | Search By     |            | earch Style | Search Value |                   |        |          |                       |                     |                     |                    |           |
| Trace Options   |                       |                     |                                                             |            |           |               | •          | Starts With |              |                   |        |          |                       |                     | Excel               | 🔗 Email            | 🗞 Print   |
| Bill Number     | Reference No          | Status              | Current Location                                            | Pick Up By | Deliver B | Pick Up By    |            |             |              |                   | Comact | Pallets  | Weight                | Trip Number         | TX_TYPE             | Links              |           |
|                 |                       |                     |                                                             |            | Please    |               | <b>=</b> - |             | <b>H</b>     |                   | race.  |          |                       |                     |                     |                    | *         |
|                 |                       |                     |                                                             |            |           | Deliver By    |            |             |              |                   |        |          |                       |                     |                     |                    |           |
|                 |                       |                     |                                                             |            |           |               | -          |             | <b>.</b>     |                   |        |          |                       |                     |                     |                    |           |
|                 |                       |                     |                                                             |            |           |               |            |             |              |                   |        |          |                       |                     |                     |                    |           |
|                 |                       |                     |                                                             |            |           | Pick Up Zone  |            |             |              |                   |        |          |                       |                     |                     |                    |           |
|                 |                       |                     |                                                             |            |           |               | •          | Q           |              |                   |        |          |                       |                     |                     |                    |           |
|                 |                       |                     |                                                             |            |           | Deliver Zone  |            |             |              | *                 |        |          |                       |                     |                     |                    |           |
|                 |                       |                     |                                                             |            |           |               |            |             | Q Trace      | Charlesh Charlesh |        |          |                       |                     |                     |                    |           |
|                 |                       |                     |                                                             |            |           |               |            |             |              |                   |        |          |                       |                     |                     |                    |           |
|                 |                       |                     |                                                             |            |           |               |            |             |              |                   |        |          |                       |                     |                     |                    |           |
|                 |                       |                     |                                                             |            |           |               |            |             |              |                   |        |          |                       |                     |                     |                    |           |
|                 |                       |                     |                                                             |            |           |               |            |             |              |                   |        |          |                       |                     |                     |                    |           |
|                 |                       |                     |                                                             |            |           |               |            |             |              |                   |        |          |                       |                     |                     |                    |           |
|                 |                       |                     |                                                             |            |           |               |            |             |              |                   |        |          |                       |                     |                     |                    |           |
|                 |                       |                     |                                                             |            |           |               |            |             |              |                   |        |          |                       |                     |                     |                    | Ŧ         |
|                 | ×                     |                     |                                                             |            |           |               |            |             |              |                   |        | We use o | ookies to improve you | r experience on our | website. Click here | for more informati | ion. OK   |

#### How to register as a NEW customer

Complete the registration page along with your access code provided in our Welcome Package. You can create your own username and password.

## NEW ENHANCED OVERNIGHT SERVICE LTL, PARTIAL TL & TRUCKLOAD BY NOON OR 5PM FROM TORONTO TO CLEVELAND, COLUMBUS, CHICAGO, BOSTON, NY & NJ

### **Registration Information**

| First Name*                                                                                                    |           |          |   |    |   |  |
|----------------------------------------------------------------------------------------------------|-----------|----------|---|----|---|--|
| Last Name*                                                                                                    |           |          |   |    |   |  |
|                                                                                                    |           |          |   |    |   |  |
| Company                                                                                                    |           |          |   |    |   |  |
| Division                                                                                                    |           |          |   |    |   |  |
| Address 1                                                                                                    |           |          |   |    |   |  |
| Address 2                                                                                                    |           |          |   |    |   |  |
| City                                                                                                    |           |          |   |    |   |  |
|                                                                                                    | Carada    |          |   |    | - |  |
| Country                                                                                                    | 1.00.000  |          |   |    |   |  |
| State                                                                                                    |           |          |   |    |   |  |
| Postal Code*                                                                                                    |           |          |   |    |   |  |
| Phone                                                                                                    |           | Bet.     |   |    |   |  |
| Fax                                                                                                    |           |          |   |    |   |  |
| Email                                                                                                    |           |          |   |    |   |  |
|                                                                                                    |           |          |   |    |   |  |
|                                                                                                    | Login Int | formatio | n |    |   |  |
|                                                                                                    |           |          |   |    |   |  |
| Username                                                                                                    | •<[]      |          |   |    |   |  |
| Password                                                                                                    | - 31      |          |   |    |   |  |
| Confirm New Password                                                                                                    |           |          |   |    |   |  |
| Access Code                                                                                                    |           |          |   |    |   |  |
| and the second second se | ノ         |          |   | 16 |   |  |

2. Rates Click "Your Rate" to start the rating process!

|   | 2021<br>VOTU | SHIPPER       | 'S CHOICE<br>Ow open | Protectory CLICK HERE<br>TO COMPLETE<br>THE SURVEY |            |               |                        |                            |                         |            |            |                      |                     |                   |                   |        |
|---|--------------|---------------|----------------------|----------------------------------------------------|------------|---------------|------------------------|----------------------------|-------------------------|------------|------------|----------------------|---------------------|-------------------|-------------------|--------|
|   | Order htry   | Your Rate Tra | ins Time Calculator  | Trace Change_log                                   |            |               |                        |                            |                         |            |            |                      |                     | 2.                | Welcome           | Feam   |
| 1 | race         |               |                      |                                                    |            |               |                        |                            |                         |            |            |                      |                     |                   |                   |        |
|   | Trace Opt    |               |                      |                                                    |            |               |                        |                            |                         |            |            |                      |                     | Excel             | 🖂 Email           | 8      |
|   | Bill Number  | Reference No  | Status               | Current Location                                   | Pick Up By | Deliver By    | Shipper                | Cons                       | ignee                   | Contact    | Pallets    | Weight               | Trip Number         | TX_TYPE           | Links             |        |
|   |              |               |                      |                                                    |            | Please select | which method you would | l like to search by, enter | your number and then cl | ick Trace. |            |                      |                     |                   |                   |        |
|   |              |               |                      |                                                    |            |               |                        |                            |                         |            |            |                      |                     |                   |                   |        |
|   |              |               |                      |                                                    |            |               |                        |                            |                         |            |            |                      |                     |                   |                   |        |
|   |              |               |                      |                                                    |            |               |                        |                            |                         |            |            |                      |                     |                   |                   |        |
|   |              |               |                      |                                                    |            |               |                        |                            |                         |            |            |                      |                     |                   |                   |        |
|   |              |               |                      |                                                    |            |               |                        |                            |                         |            |            |                      |                     |                   |                   |        |
|   |              |               |                      |                                                    |            |               |                        |                            |                         |            |            |                      |                     |                   |                   |        |
|   |              |               |                      |                                                    |            |               |                        |                            |                         |            |            |                      |                     |                   |                   |        |
|   |              |               |                      |                                                    |            |               |                        |                            |                         |            |            |                      |                     |                   |                   |        |
|   |              |               |                      |                                                    |            |               |                        |                            |                         |            |            |                      |                     |                   |                   |        |
|   |              |               |                      |                                                    |            |               |                        |                            |                         |            |            |                      |                     |                   |                   |        |
|   |              |               |                      |                                                    |            |               |                        |                            |                         |            |            |                      |                     |                   |                   |        |
|   |              |               |                      |                                                    |            |               |                        |                            |                         |            |            |                      |                     |                   |                   |        |
|   |              |               |                      |                                                    |            |               |                        |                            |                         |            |            |                      |                     |                   |                   |        |
|   |              |               |                      |                                                    |            |               |                        |                            |                         |            |            |                      |                     |                   |                   |        |
|   |              |               |                      |                                                    |            |               |                        |                            |                         |            |            |                      |                     |                   |                   |        |
|   |              | <b>P</b> H    |                      |                                                    |            |               |                        |                            |                         |            | We use con | kies to improve vour | experience on our u | vehsite Click her | e for more inforr | nation |

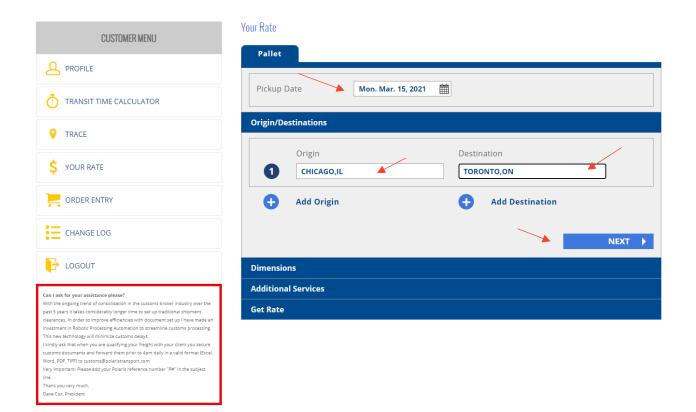

- Enter pick up date from the calendar, Origin and Destination
- You can enter multiple Origins and Destinations at one time for rates
- Click NEXT button

#### Entering quantity and dimensions for the shipment

| Pallet                       |                                                                            |               |
|------------------------------|----------------------------------------------------------------------------|---------------|
| Pickup Date                  | Mon. Mar. 15, 2021                                                         |               |
| Origin/Destinations          |                                                                            | ~             |
| Dimensions                   |                                                                            |               |
| If you do not have skid dim  | ensions, leave these fields <u>blank</u> .                                 |               |
| Quantity 1 48                | Dimensions (length x width x height)"          X       48       X       48 | Weight Vinits |
| + add row                    |                                                                            | remove row 😑  |
| Total Weight: <b>1500 lk</b> | )S                                                                         |               |
| CLEAR                        |                                                                            | NEXT 🕨        |
| Additional Services          |                                                                            |               |
| Get Rate                     |                                                                            |               |

Your Rate

- Enter your pallet quantity and dimensions format of length, width and height (in inches)
- You have an option of weight to be in either lbs or kg. You can also enter the Total Weight using the drop down menu.
- You can enter multiple skids and dimensions using the "add row" button.
- Click NEXT

#### Your Rate

| Pallet                      |                                                                            |                                                                              |
|-----------------------------|----------------------------------------------------------------------------|------------------------------------------------------------------------------|
| Pickup Date                 | Mon. Mar. 15, 2021                                                         |                                                                              |
| Origin/Destinations         |                                                                            | ♥                                                                            |
| Dimensions                  |                                                                            | ♥                                                                            |
| Additional Services         |                                                                            |                                                                              |
| Pickup Inside Non-commercia | Delivery<br>Inside<br>Non-commercial<br>Liftgate<br>Appointment/Call Ahead | Other  Priority Plus <u>learn more</u> Do Not Stack  Limited Access/Job Ste? |
|                             |                                                                            | NEXT 🕨                                                                       |
| Get Rate                    |                                                                            |                                                                              |

- Please click on the additional services required for the delivery. Please note the "?" symbol beside some of our services. You can find out more about the service by clicking the symbol.
- You can also view Learn More to find out about Priority Plus, our premium overnight by noon service.
- Click NEXT to get rates

Please Note Appointment/Call ahead - Any shipment where the carrier is required to make delivery during a specified time and/or date other than on its normal delivery schedule, including any shipment where the carrier is required to contact the consignee prior to delivery, shall be considered an appointment and is subject to \$25 charge.

| Pallet              |                      |           |
|---------------------|----------------------|-----------|
| Pickup Date         | Mon. Mar. 15, 2021 🛗 |           |
| Origin/Destinations |                      | ♥         |
| Dimensions          |                      | ♥         |
| Additional Services |                      | ♥         |
| Get Rate            |                      |           |
| CLEAR ALL           |                      | GET RATES |

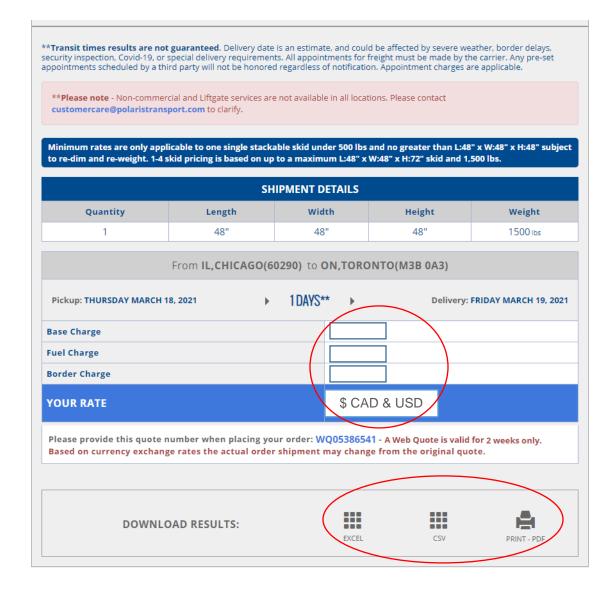

- Rate quotes will display shipment details and transit time including base charge, fuel charge and border charge
- Total rate will be displayed in CAD and USD
- Reference your quote number when placing your order located under YOUR RATE
- Quote is valid for 10 days
- Price is based on currency exchange at the time of the rate request
- You can download results in an Excel format, CSV or PDF print option

#### 3. Freight Class Calculator

Choose single or multiple class rates at one time

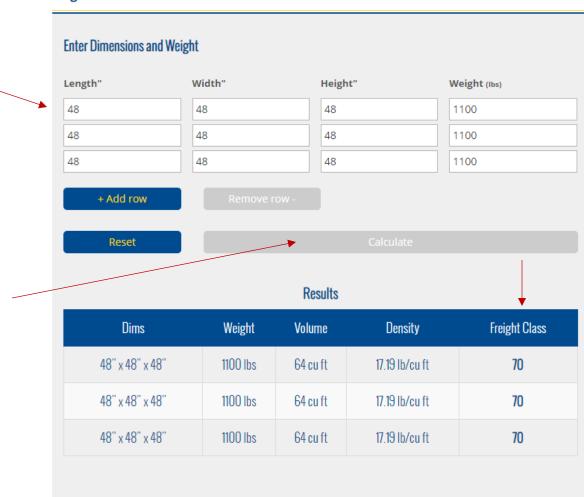

#### **Freight Class Calculator**

\*\* This is an esitmate only as the density is the main factor for determination of class but some other factors can effect it such as value of freight, oversize, special loading/unloading requirements, perishability, etc.

- Enter Freight Dimensions including weight
- Click Calculate to receive the Freight Class Estimate

3. Order Entry

Choose Order Entry from the left side customer menu

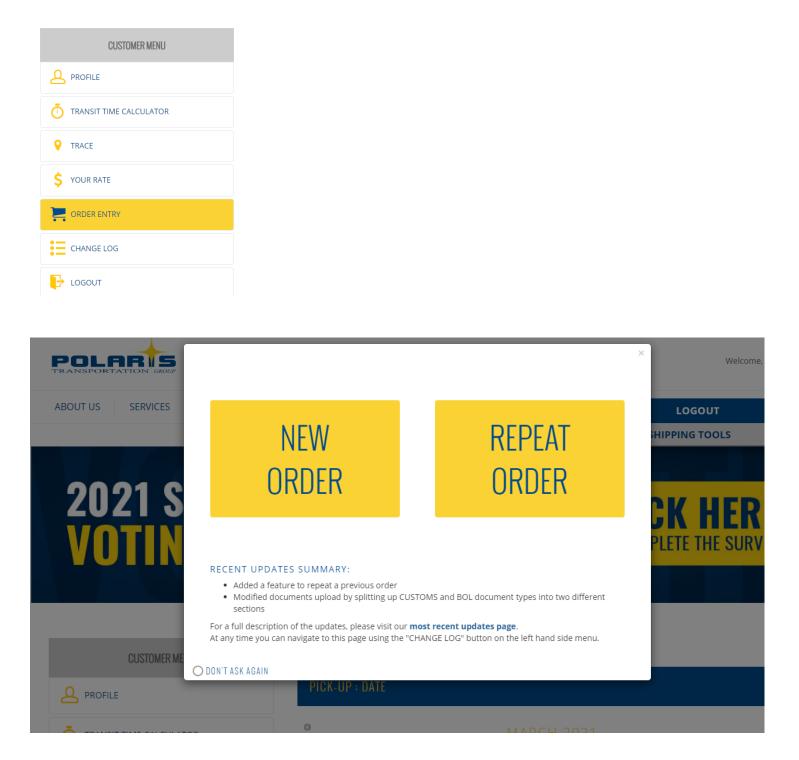

#### **Options for Order Entry**

New Order - click to enter a new order

Repeat Order - Click to use repeat order details from your recent order history

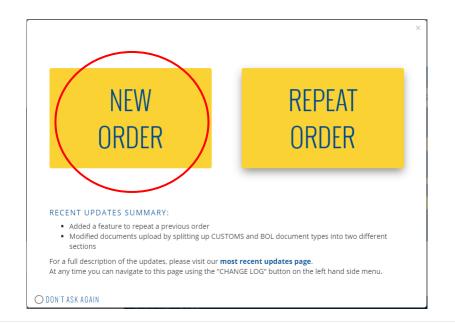

#### **BOOK A SHIPMENT**

| PICK-UP : D | ATE                    |    |          |    |    |        |  |  |  |
|-------------|------------------------|----|----------|----|----|--------|--|--|--|
| 0           |                        | М  | ARCH 202 |    |    | 0      |  |  |  |
| Su          | Мо                     | Tu | We       | Th | Fr | Sa     |  |  |  |
|             | 1                      | 2  | 3        | 4  | 5  | 6      |  |  |  |
| 7           |                        | 9  | 10       | 11 | 12 | 13     |  |  |  |
| 14          | 15                     | 16 | 17       | 18 | 19 | 20     |  |  |  |
| 21          | 22                     | 23 | 24       | 25 | 26 | 27     |  |  |  |
| 28          | 29                     | 30 | 31       |    |    |        |  |  |  |
|             |                        |    |          |    |    | NEXT → |  |  |  |
| ORIGIN      |                        |    |          |    |    |        |  |  |  |
| DESTINATION | DESTINATION            |    |          |    |    |        |  |  |  |
| DIMENSIONS  |                        |    |          |    |    |        |  |  |  |
| ADDITIONAL  | ADDITIONAL INFORMATION |    |          |    |    |        |  |  |  |
|             |                        |    |          |    |    |        |  |  |  |

Select a pick up date from the calendar – click  $\ensuremath{\mathsf{NEXT}}$ 

| CUSTOMER MENU                                                                                                    | BOOK A SHIPMENT                            |                 |
|----------------------------------------------------------------------------------------------------|--------------------------------------------|-----------------|
|                                                                                                    | PICK-UP : DATE                             | ( EDIT )        |
|                                                                                                    | ORIGIN                                     |                 |
| • TRACE                                                                                                    | PICK-UP : LOCATION                         | MY ADDRESS BOOK |
| \$ YOUR RATE                                                                                                    | Company Name*                              |                 |
|                                                                                                    | Contact Name Phone                         | Phone Extension |
|                                                                                                    | Enter Your Address*                        |                 |
| CHANGE LOG                                                                                                    | Unit St. No. Street Name                   |                 |
|                                                                                                    | City Post/Zip Code* Province/State Country |                 |
| Can I ask for your assistance please?<br>With the ongoing trend of consolidation in the customs broker industry over the<br>past 5 years it takes considerably longer time to set up traditional shipment<br>clearances. In order to improve efficiencies with document set up I have made an | PICKUP HOURS OF OPERATIONS                 |                 |
| investment in Robotic Processing Automation to streamline customs processing.<br>This new technology will minimize customs delays.<br>I kindly ask that when you are qualifying your freight with your client you secure                                                                      | 09:00                                      |                 |
| customs documents and forward them prior to 4pm daily in a valid format (Excel,<br>Word, PDF, TIFF) to customs@polaristransport.com<br>Very Important: Please add your Polaris reference number "P#" in the subject<br>line.<br>Thank you very much,<br>Dave Cox, President                   | PICK-UP : OPTIONS                          |                 |
|                                                                                                    | SAVE THIS AD                               | DRESS NEXT →    |

- Enter pick up location details PLEASE NOTE WE NO LONGER PICK UP AT STORAGE UNITS OR RESIDENTIAL LOCATIONS
- Please provide information for all fields for the pick up location including hours of operation and pick up options for the shipment
- For pick up option Non-Commercial, please click on "?" icon to review the description of this pick up
- SAVE THIS ADDRESS You can save this address for future pick up options if this will be a frequent pick up location. Click "Save this address" and this location will be saved in "My Address Book"
- Click NEXT

|                                                                                                    | ORIGIN                                                              | (EDIT)          |
|----------------------------------------------------------------------------------------------------|---------------------------------------------------------------------|-----------------|
| ♥ TRACE                                                                                                    | DESTINATION                                                         |                 |
| \$ YOUR RATE                                                                                                    | DESTINATION : LOCATION                                              | MY ADDRESS BOOK |
|                                                                                                    | 123 Company                                                         |                 |
|                                                                                                    | John 4168890888                                                     | 123             |
| CHANGE LOG                                                                                                    | 2020 Yonge Street, Richmond Hill, ON, Canada                        |                 |
|                                                                                                    | 1 St. No. Yonge Street                                              |                 |
|                                                                                                    | Richmond Hill L4T 1G7                                               |                 |
| Can I ask for your assistance please?<br>With the ongoing trend of consolidation in the customs broker industry over the<br>past 5 years it takes considerably longer time to set up traditional shipment<br>clearances. In order to improve efficiencies with document set up I have made an              | ON                                                                  |                 |
| investment in Robotic Processing Automation to streamline customs processing.<br>This new technology will minimize customs delays.<br>I kindly ask that when you are qualifying your freight with your client you secure<br>customs documents and forward them prior to dom daily in a valid format (keel, | DELIVERY HOURS OF OPERATIONS                                        |                 |
| Word, PDF, TIFF) to customs@polaristransport.com<br>Very Important- Please add your Polaris reference number "P#" in the subject                                                                                                    | 09:00                                                               |                 |
| line.<br>Thank you very much,<br>Dave Cox, President                                                                                                    | DESTINATION : OPTIONS                                               |                 |
|                                                                                                    | ○ INSIDE ○ NON-COMMERCIA (3) ○ LIFTGATE ○ STRAIGHT TRUCK ○ BY APPOI | NTMENT          |
|                                                                                                    | SAVE THIS AD                                                        | DRESS NEXT →    |

- Enter Destination location details including delivery hours and service options
- Please fill out all fields and note the non-commercial description for deliveries. Click on the "?" icon for more details on this service.
- You can also save this address for future shipments. Click SAVE THIS ADDRESS to add to MY ADDRESS BOOK
- Click NEXT

|                                                                                                    | ORIGIN                                                                                    | [ EDIT ]           |
|----------------------------------------------------------------------------------------------------|-------------------------------------------------------------------------------------------|--------------------|
| ♥ TRACE                                                                                                    | DESTINATION                                                                               | [ EDIT ]           |
| \$ YOUR RATE                                                                                                    | DIMENSIONS                                                                                |                    |
| CRDER ENTRY                                                                                                    | DIMENSION OPTIONS : CUSTOM DIMENSION                                                      |                    |
|                                                                                                    | WEIGHT TYPE     TOTAL WEIGHT*       Total Weight     900                                  | WEIGHT UNIT<br>Lbs |
| CHANGE LOG                                                                                                    | LENGTH*         WIDTH*           48         48                                            | HEIGHT*<br>48      |
| Cogout                                                                                                    | QUANTITY*<br>1                                                                            |                    |
| Can I ask for your assistance please?<br>With the ongoing trend of consolidation in the customs broker industry over the<br>part 5 years it takes considerably longer time to set up traditional shipment<br>clearances. In order to improve efficiencies with document set up I have made an<br>investment in Robotic Processing Automation to streamline customs processing.<br>This new technology will minimize customs delays.<br>I kindly ask that when you are qualifying your freight with your client you secure<br>customs documents and forward them prior to dym daily in a valid format (Excel,<br>Word, PDF, TIFF) to customs@polaristransport.com<br>Very Important-Please add your Polaris reference number "P#" in the subject<br>line.<br>Thank you very much, | Empty plastic bottles and other plastic empty containers Add Pallet TOTAL WEIGHT: 900 LBS | Remove Pallet      |
| Dave Cox, President                                                                                                    | ← BACK                                                                                    | × NEXT →           |
|                                                                                                    | ADDITIONAL INFORMATION                                                                    |                    |
|                                                                                                    | ORDER SUMMARY                                                                             |                    |

- Enter Weight type You have the option of weight per skid or total weight of shipment. Enter weight units in lbs or kg
- Enter length, width and height of skid
- Enter Quantity (1-4 skids)
- Enter product description
- If you want to add more skids to your order, click on ADD PALLET.
- If you want to remove a skid, click REMOVE PALLET
- Should you need to make any changes to the previous screen you can click on the BACK button
- To proceed, click the NEXT button

|                                                                                                    | ADDITIONAL INFORMATION                                                                                                    |                                                            |
|----------------------------------------------------------------------------------------------------|----------------------------------------------------------------------------------------------------|------------------------------------------------------------|
|                                                                                                    | CUSTOMS BROKER                                                                                                    |                                                            |
| CHANGE LOG                                                                                                    | O CSA SHIPMENTS                                                                                                    |                                                            |
| COGOUT                                                                                                    | Customs Broker Phon                                                                                                    | e                                                          |
| Can lask for your assistance please?<br>With the ongoing trend of consolidation in the customs broker industry over the<br>past 5 years it takes considerably longer time to set up traditional shipment<br>clearances. In order to improve efficiencies with document set up 1 have made an<br>investment in Robotic Processing Automation to streamline customs processing.<br>This new technology will minimize customs delays.<br>It fundly ask that when you are qualifying your freight with your client you secure<br>customs documents and forward them prior to 4pm daily in a valid format (Excel.<br>Word, PDF, TiFP) to customs@polaristransport.com<br>Very important: Please add your Polaris reference number "P#" in the subject<br>line.<br>Thank you very much.<br>Dave Cox, President<br>EDEDBACK FORM | UPLOAD CUSTOMS DOCUMENTS Please upload correct customs documents required for crossborder smemen Please make sure to size of the file being uploaded is less than 2MB. If you ne out to us at helpdesk@northstardigital.solutions. If you do not upload documents at the time of placing your order, please sen with your order number to avoid shipment delays. Choose file | and any assistance in reducing the file size, please reach |
|                                                                                                    | UPLOAD BOL DOCUMENTS Please upload correct BOL documents required for your shipments. Please make sure to size of the file being uploaded is less than 2MB. Hyou ne out to us at helpdesk@northstardigital.solutions. If you do not upload documents at the time of placing your order, please servitity your order number to avoid shipment delays.                         |                                                            |
|                                                                                                    | Choose file                                                                                                    | Browse Upload                                              |

Custom Broker options

- You must provide BROKER information for all USA/Canada cross border shipments. Choose from the drop down menu to select your customs broker, or choose OTHER to enter your custom broker if not on the dropdown list.
- Upload your customs documents. Our easy upload feature allows you to upload multiple custom documents.
- Upload BOL documents. Our easy upload feature allows you to upload you BOL and other shipping documents.

Exception: CSA (Customs Self Assessment Canadian bound shipment) you would click CSA Shipments if this applies to your shipment.

Please note: Custom Broker and customs documents must be entered at the time of your order to be processed.

#### UPLOAD LOAD OFFER DOCUMENTS

| Please upload correct Load Offer documents required for your shipments.<br>Please make sure to size of the file being uploaded is less than 2MB. If you<br>out to us at <b>helpdesk@northstardigital.solutions</b> .<br>If you do not upload documents at the time of placing your order, please s<br>with your order number to avoid shipment delays. | need any assistance in reducing t |            |
|----------------------------------------------------------------------------------------------------|-----------------------------------|------------|
| Choose file                                                                                                    | Browse                            | Upload     |
| Add Load Offer Document                                                                                                    | Remove Load Offer I               | Document – |
| YOUR REFERENCE NUMBER<br>Confirmation/ Load Sheet Number for Tracing and Accounting Purposes                                                                                                    |                                   |            |
| Your Reference Number                                                                                                    |                                   |            |
| PICK-UP/DELIVERY INFO                                                                                                    |                                   |            |
| Please Select                                                                                                    |                                   |            |
| Add Pickup No.                                                                                                    | Remove Pickup                     | • No. 🗕    |
| CONTACT NAME                                                                                                    |                                   |            |
| Contact Name                                                                                                    |                                   |            |
| SPECIAL INSTRUCTIONS                                                                                                    |                                   | X          |
| ○ CALL AHEAD ○ DO NOT STACK ○ FRAGILE ○ OVERSIZE FREIGHT                                                                                                    | O LIMITED ACCESS ?                |            |
|                                                                                                    |                                   | NEXT ->    |
|                                                                                                    |                                   |            |

#### ORDER SUMMARY

#### **Upload Load offer documents**

- Upload load offer documents with our easy upload function
- Enter in your reference number this number is typically a confirmation number, load number or street number for tracing and accounting purposes
- Pick up and delivery information please enter contact name
- Special instructions please check off the appropriate instructions. For limited access, click on the "?" icon for a full description
- Click NEXT

| ORDER SUMMARY                                                                                                    |                                                                                                    |                                                                 | ( EDIT 1                                                                                     |
|----------------------------------------------------------------------------------------------------|----------------------------------------------------------------------------------------------------|-----------------------------------------------------------------|----------------------------------------------------------------------------------------------|
| ORDER SUMMARY                                                                                                    | UPDATE OR                                                                                                    | DER                                                             | PLACE YOUR ORDER $\rightarrow$                                                               |
| As Transit times results are not gue<br>inspection, Covid-19, or special delive<br>scheduled by a third party will not be | aranteed. Delivery date is an estimate, and e<br>ery requirements. All appointments for freigh<br>e honored regardless of notification. Appoints | ould be affected by<br>it must be made by<br>mere charges are a | severe weather, border delays, security, the carrier. Any pre-set appointments<br>pplicable. |
| **Please note - Non-commercial<br>customercare@polaristranspor                                                            | and Liftgate services are not available in all b<br>LCOM to clarify.                                                                             | ocations. Please co                                             | ntaet                                                                                        |
| Minimum rates are only applicat<br>to re-dim and re-weight. 1-4 skid                                                      | ole to one single stackable skid under 500<br>pricing is based on up to a maximum L48                                                            | Rs and no greater<br>" x W:48" x H:72" s                        | than L:48" x W:48" x H:48" subject<br>kid and 1,500 lbs.                                     |
| REVIEW/EDIT YOUR DETAIL                                                                                                   | S BELOW                                                                                                    |                                                                 |                                                                                              |
| Your Rate                                                                                                    |                                                                                                    |                                                                 |                                                                                              |
| Base                                                                                                    |                                                                                                    | 1                                                               |                                                                                              |
| Service: Additional Charges                                                                                               |                                                                                                    | 14 C                                                            |                                                                                              |
| Ruel Surcharge                                                                                                    |                                                                                                    | +                                                               |                                                                                              |
| Border Charge                                                                                                    |                                                                                                    | +                                                               | NEL-1271-0.70.421.5                                                                          |
| Zone Surcharge                                                                                                    |                                                                                                    | .+.                                                             |                                                                                              |
| HST                                                                                                    |                                                                                                    | t i                                                             |                                                                                              |
| Total                                                                                                    |                                                                                                    |                                                                 | CADS                                                                                         |
| ORDER DETAILS                                                                                                    |                                                                                                    |                                                                 |                                                                                              |
| PICKUP DETAILS                                                                                                    |                                                                                                    |                                                                 |                                                                                              |
| G Pickup Date                                                                                                    | Thur                                                                                                    | sday, Jan 21 2021                                               |                                                                                              |
| Pickup Location                                                                                                    | 7099 Torbram R                                                                                                    | oad, Mississauga, O                                             | N, Canada                                                                                    |
| E Pickup Option                                                                                                    |                                                                                                    |                                                                 |                                                                                              |
| Pickup Time                                                                                                    |                                                                                                    | 09:00 - 17:00                                                   |                                                                                              |

- Please review your order and if you need to update any details click UPDATE ORDER
- The order summary will display order details and rates
- If you are ready to place your order, click PLACE YOUR ORDER
- You will be prompted with another screen to review your order and confirm our terms and conditions

| Delivery Date                                                                                                    | Monday, Jan 25 2021                                                                                                    |
|----------------------------------------------------------------------------------------------------|----------------------------------------------------------------------------------------------------|
| Delivery Location                                                                                                    | 5887 Fulton Industrial Boulevard Southwest,                                                                                                    |
| E Delivery Option                                                                                                    | Appointment                                                                                                    |
| Delivery Time                                                                                                    | 09:00 - 37:00                                                                                                    |
| REIGHT DETAILS                                                                                                    |                                                                                                    |
| ) Total Weight                                                                                                    | 500 Lbs                                                                                                    |
| Freight Quantity                                                                                                    | 1                                                                                                    |
| Freight Dimensions                                                                                                    | 048° x 048° × 048°                                                                                                    |
| SHIP DETAILS                                                                                                    |                                                                                                    |
| Custom Broker                                                                                                    |                                                                                                    |
| Customs Docs                                                                                                    | No file has been uploaded                                                                                                    |
| BOL Docs                                                                                                    | No file has been uploaded?                                                                                                    |
| ) Load Offer Docs                                                                                                    | No file has been uploaded                                                                                                    |
| Reference No.                                                                                                    | 101                                                                                                    |
| Pickup/Delivery No.                                                                                                    |                                                                                                    |
| Contact Name                                                                                                    |                                                                                                    |
| Special Instructions                                                                                                    | CSA Shipment                                                                                                    |
| Special Instructions     By PLACING AN ORDER, LAGREE TO     WOUL LIKE TO RECEIVE NEWS AND     **By placing this order you agree to | THE POLARIS TRANSPORT TERMS AND CONDITIONS.<br>D SERVICE INFORMATION FROM POLARIS ON THE EMAIL I PROVIDED.<br>D pay the amount shown. You are responsible and obligated to pay Polaris |
| Transportation with the agreed par                                                                                                 | yment terms. Any additional accessorials or required services at delivery are not                                                                                                    |

The last options is to update order or continue to PLACE YOUR ORDER. Click to proceed with your order Your order confirmation will display as follows – see next page

#### ORDER CONFIRMATION

## THANK YOU!

YOUR ORDER HAS BEEN PLACED

Your Order Number: P1808668

| Pickup Date                 | Thursday, Jan 21 2021                      |
|-----------------------------|--------------------------------------------|
| Pickup Location             | 7099 Terbram Road, Missinsauga, ON, Canada |
| Pickup Options              |                                            |
| Delivery Date               | Monday, Jan 25 2021                        |
| Delivery Location           |                                            |
| Delivery Options            | Appaintment                                |
| Service Days                | 4                                          |
| Shipment Type               | Custom Dimensions Pallet                   |
| Total Weight                | 500 Lbs                                    |
| Quantity (Details Line 1)   | 1                                          |
| Dimensions (Details Line 1) | 48° x 48° x 48°                            |
| Customs Broker              |                                            |
| Customs Documents           | No Illie Has lileen Uploadest              |
| BOL Documents               | No File Has Been Uploaded                  |
| Load Offer Documents        | No File Has Been Uploaded                  |
| Reference No.               | 107                                        |
| Contact Name                |                                            |
| Special Instructions        | CSA Shipmoni                               |
| Total Price                 |                                            |
| BOOK A NEW SHIP             | MENT                                       |
| DOWNLOAD<br>ORDER CONFIR    | MATION Described SCI. Described Later      |
|                             |                                            |
|                             |                                            |

- You can print, download your order confirmation
- You will receive an order confirmation email from our team
- You can book a new shipment by clicking BOOK A NEW SHIPMENT

#### **Repeat order**

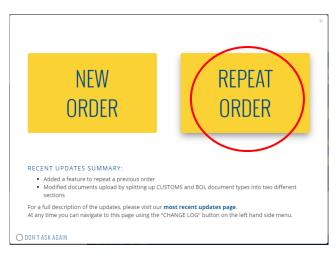

Click on Repeat order to access the most recent orders

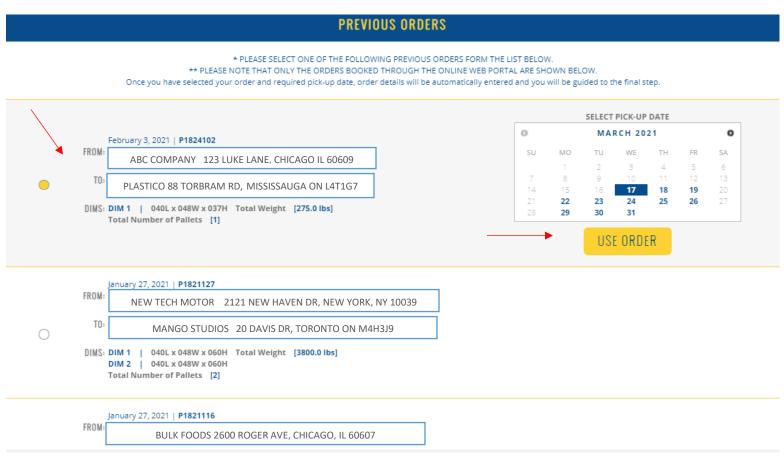

You can select previous order information to create a new order

- Select the past order and click USE ORDER
- You can modify the order details once selected
- The steps are the same as a new order to complete the order in our system

| race Options ×                      | Trac | e Op  | otions | s   |        |    |    |      |          |   |              | ;      |
|-------------------------------------|------|-------|--------|-----|--------|----|----|------|----------|---|--------------|--------|
| Search By Search Style Search Value | Sea  | rch B | y      |     |        |    |    | Sear | ch Style |   | Search Value |        |
| ▼ Starts With ▼                     |      |       |        |     |        |    | •  | Star | ts With  | • |              |        |
| Polaris Freight Bill No             | BF   | ick l | Јр Ву  | /   |        |    |    |      |          |   |              |        |
| Reference No Purchase Order No      | ie i |       |        |     |        | t. | -  |      |          |   |              |        |
| Other Reference No                  |      | •     |        | Mar | rch 20 | 21 |    | •    |          |   |              |        |
|                                     | C    | Su    | Мо     | Tu  | We     | Th | Fr | Sa   |          |   |              | -      |
|                                     |      | 28    | 1      | 2   | 3      | 4  | 5  | 6    |          |   |              |        |
|                                     | U    | 7     | 8      | 9   | 10     | 11 | 12 | 13   |          |   |              |        |
| Pick Up Zone                        | F    | 14    | 15     | 16  | 17     | 18 | 19 | 20   |          |   |              |        |
|                                     |      | 21    | 22     | 23  | 24     | 25 | 26 | 27   |          |   |              |        |
| ▼ Q                                 |      | 28    | 29     | 30  | 31     | 1  | 2  | 3    | 2        |   |              |        |
| Deliver Zone                        | ſ    | 4     | 5      |     | 7      |    | 9  | 10   |          |   |              |        |
|                                     |      |       |        | 202 | 1-03-  | 15 |    |      |          |   |              |        |
| C Trace C Refresh                   |      |       |        |     |        |    |    |      |          |   | Q Trace 💍 R  | efresh |

Tracing options – Select from the drop down menu to track your shipment:

- Polaris Freight bill number (starting with a P number)
- Reference number
- Purchase order number
- Other reference numbers (confirmation, load etc)
- Partner network pro numbers and BOL numbers

This is the quickest way to track your shipment. You can also track shipments by dates, location for more in-depth tracking details of your shipment within the tracking tool. Use the right side scroll button to view complete tracing options!

Use our Quick Track to trace orders without logging in! Enter in your order number in our shipping tools menu on our website.

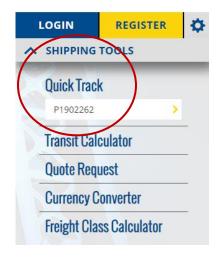

Quick Track delivery details

Our Quick Track allows you to view your shipment details throughout the delivery process

- View live tracking with our new Tracking feature "Polaris Live Track" for local deliveries in the greater Toronto Area. You can view real time transit of your shipment and download POD.
- Displays Pick up location, status updates and delivery information

Example below shows delivered shipment

#### PROBILL #: P1902262

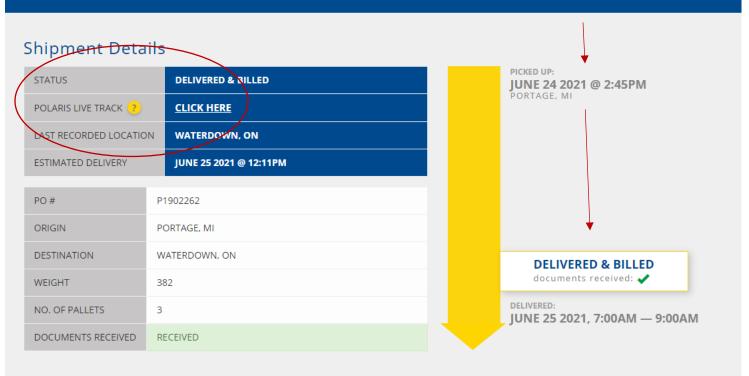

Next image shows live shipment tracking in the Greater Toronto area

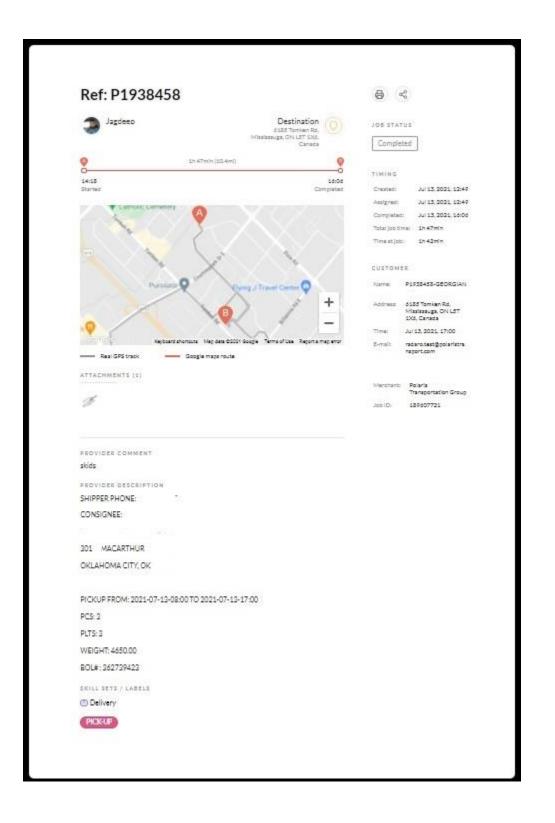

#### Completed local GTA tracking feature

#### Transit Time Calculator

5.

Select Transit Time Calculator from the left side Customer Menu

| CUSTOMER MENU                          |                                |                                 |                     |                          |                  |            |
|----------------------------------------|--------------------------------|---------------------------------|---------------------|--------------------------|------------------|------------|
|                                        |                                |                                 |                     |                          |                  |            |
| TRANSIT TIME CALCULATOR                |                                |                                 |                     |                          |                  |            |
| <b>9</b> TRACE                         |                                |                                 |                     |                          |                  |            |
| \$ YOUR RATE                           |                                |                                 |                     |                          |                  |            |
|                                        |                                |                                 |                     |                          |                  |            |
| CHANGE LOG                             |                                |                                 |                     |                          |                  |            |
|                                        |                                |                                 |                     |                          |                  |            |
|                                        |                                | COVID-1                         | 9 Status   about us | customs solutions   news | contact us train | ing centre |
| POLARIS<br>TRANSPORTATION GROUP        | #CrossBorderPros               |                                 |                     | 1.800.40                 | 9.2269           | FR         |
| At Polaris, we are actively monitoring | the evolving situation with th | ne coronavirus (COVID-19) and a | are fully prepa     | ared to handle th        | pandemic. R      | ead more   |
| LTL TRANSPORT LOGISTICS WAR            | EHOUSING & DISTRIBUTION TECH   | NOLOGY CAREERS RESOURCE         | S CONTACT           | LOGIN                    | REGISTER         | \$         |
| Transit Time Calculator                |                                |                                 |                     |                          | rools            | _          |
| Select a pickup date                   | /                              |                                 |                     |                          |                  |            |
|                                        |                                |                                 |                     |                          |                  |            |
| Mon. Mar. 15, 2021 🛗 chang             | e                              |                                 |                     |                          |                  |            |
| 2 Origin and destination(s)            | /                              | Ň                               |                     |                          |                  |            |
| Origin                                 |                                | Destination(s)                  |                     |                          |                  |            |
|                                        |                                | TORONTO,ON                      |                     |                          |                  |            |
| 1 CHICAGO,IL                           |                                |                                 |                     |                          |                  |            |

NOTE: Transit times results are not guaranteed. Delivery date is an estimate, and could be affected by severe weather, border delays, security inspection, Covid-19, or special delivery requirements. All appointments for freight must be made by the carrier. Any pre-set appointments scheduled by a third party will not be honored regardless of notification. Appointment charges are applicable. Transit days DO NOT include shipments that require a delivery appointment.

- Select Date for pick up
- Enter Origin and Destination
- You can enter multiple Destinations for transit times
- Click SUBMIT

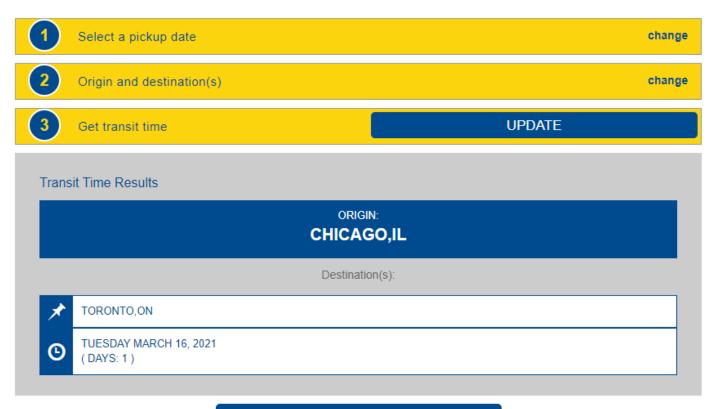

#### **GET NEW TRANSIT TIMES**

NOTE: Transit times results are not guaranteed. Delivery date is an estimate, and could be affected by severe weather, border delays, security inspection, Covid-19, or special delivery requirements. All appointments for freight must be made by the carrier. Any pre-set appointments scheduled by a third party will not be honored regardless of notification. Appointment charges are applicable. Transit days DO NOT include shipments that require a delivery appointment.

You can start again by clicking GET NEW TRANSIT TIMES

#### 6. Menu items

Profile – you can update information on your profile so we have the most up to date information

Change Log – provides you with system updates

Logout – simply logout once you have finished using the tool. You will need to login to start a new session.

| CUSTOMER MENU                                                                                  | CUSTOMER MENU                               | CUSTOMER MENU                                                                   |
|------------------------------------------------------------------------------------------------|---------------------------------------------|---------------------------------------------------------------------------------|
|                                                                                                |                                             |                                                                                 |
| TRANSIT TIME CALCULATOR                                                                        | TRANSIT TIME CALCULATOR                     | TRANSIT TIME CALCULATOR                                                         |
| • TRACE                                                                                        |                                             |                                                                                 |
| \$ YOUR RATE                                                                                   | \$ YOUR RATE                                | \$ YOUR RATE                                                                    |
| CRDER ENTRY                                                                                    | ORDER ENTRY                                 | CRDER ENTRY                                                                     |
| CHANGE LOG                                                                                     |                                             | CHANGE LOG                                                                      |
|                                                                                                |                                             | 🕞 годоит                                                                        |
| 7. Important messages                                                                          |                                             | CONTACT US LOGOUT 🏠                                                             |
| ABOUT US SERVI                                                                                 |                                             | ✓ SHIPPING TOOLS                                                                |
| ABOUT US SERVI                                                                                 | CES CUSTOMS SOLUTIONS CAREERS RESOURCES     | ✓ SHIPPING TOOLS                                                                |
| about us servi                                                                                 | CES CUSTOMS SOLUTIONS CAREERS RESOURCES     | ✓ SHIPPING TOOLS                                                                |
| ABOUT US SERVI                                                                                 | CES CUSTOMS SOLUTIONS CAREERS RESOURCES     | SHIPPING TOOLS<br>SHIPPER'S<br>SHIPPER'S<br>CLICKHERE<br>TO COMPLETE THE SULVEY |
| ABOUT US<br>2021<br>2021<br>VOT<br>CUSTO<br>CUSTO<br>CUSTO<br>CUSTO<br>CUSTO<br>CUSTO<br>CUSTO | CUSTOMS SOLUTIONS     CAREERS     RESOURCES | SHIPPING TOOLS                                                                  |

Polaris posts news and service updates on our portal. You can click to view information displayed

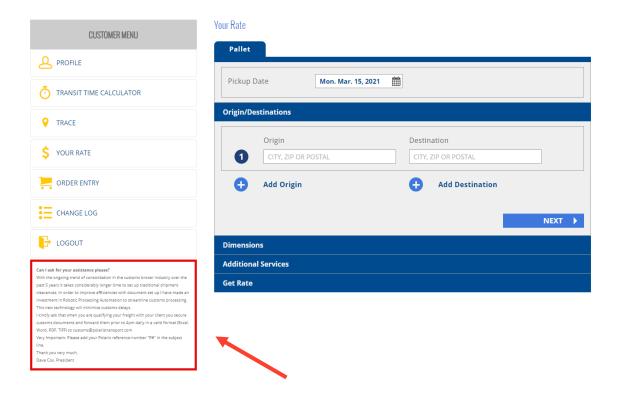

Important notices about service delays, updates and messages from the President are posted under the customer menu

| LTL TRANSPOR      | LOGISTICS         | WAREHOUSING & DISTRIBUTION | TECHNOLOGY | CAREERS     | RESOURCES   | CONTACT | LOGIN | REGISTER | 0 |
|-------------------|-------------------|----------------------------|------------|-------------|-------------|---------|-------|----------|---|
|                   |                   |                            |            |             |             |         |       | i TOOLS  |   |
| Transit Time Calc | ulator            |                            |            |             |             |         |       |          |   |
| 1 Sel             | ect a pickup date | e                          |            |             |             |         |       |          |   |
| Mon. N            | lar. 15, 2021     | change                     |            |             |             |         |       |          |   |
| 2 Ori             | gin and destinati | on(s)                      |            |             |             |         |       |          |   |
|                   | Origin            |                            |            | Destination |             |         |       |          |   |
| 1                 | CITY, ZIP OR F    | POSTAL                     |            | CITY, ZIP ( | OR POSTAL   |         |       |          |   |
|                   |                   |                            |            | 🔂 Add 🕻     | Destination |         |       |          |   |
|                   | t transit time    |                            |            |             |             |         | s     | UBMIT    |   |

Important notices regarding transit times are noted under our transit time calculator

Important information regarding our Covid-19 polices and procedures can be found on our homepage:

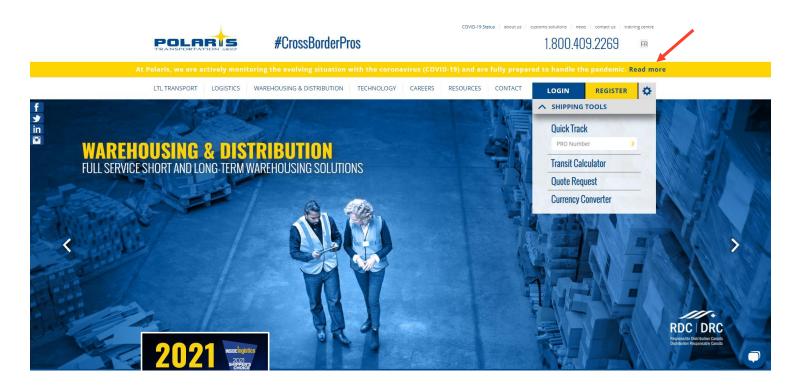

If you have any questions or feedback regarding our online tool, please contact our customer care team at 1-800-409-2269 or by email: <u>customercare@polaristransport.com</u>

Thank you for choosing Polaris as your service provider!

Version 01/20/22